## **Direct Connection**

For a direct connection you must connect a Null Modem Cable (Serial Cable) between the external port in the unit (see the following diagram) and the RS232 port of the PC. In **Control Panel > phone and modems > Modems.** Add a modem, select don't detect. Choose "communications cable between two computers" as the modem type.

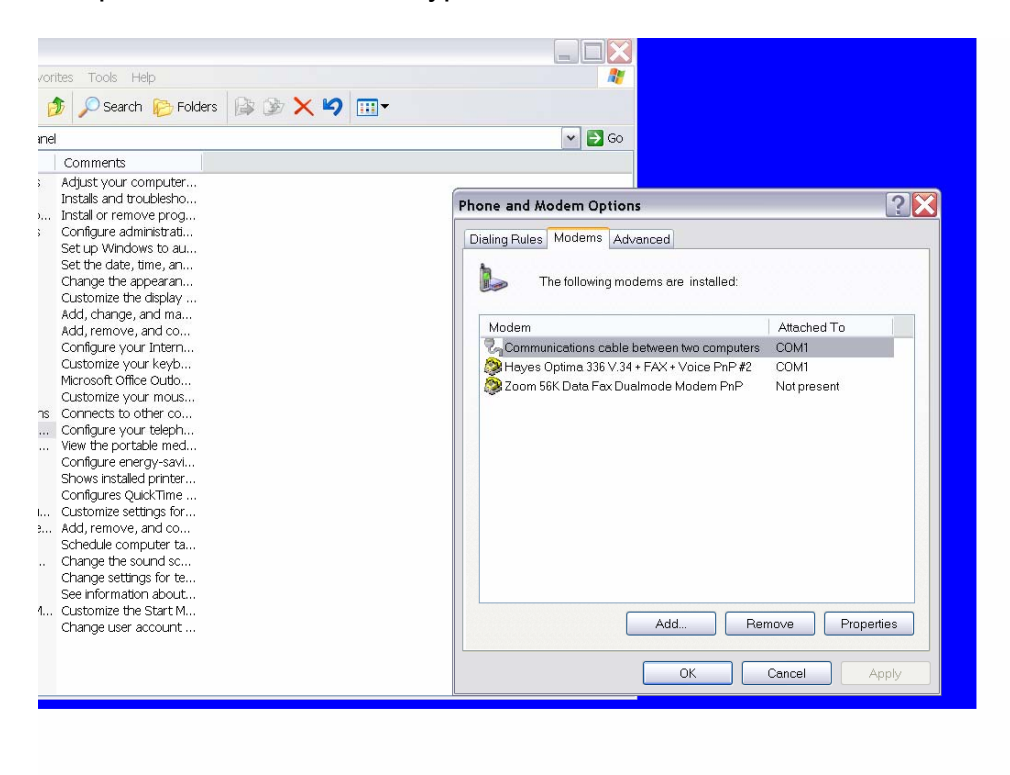

Click add, and select "don't detect.

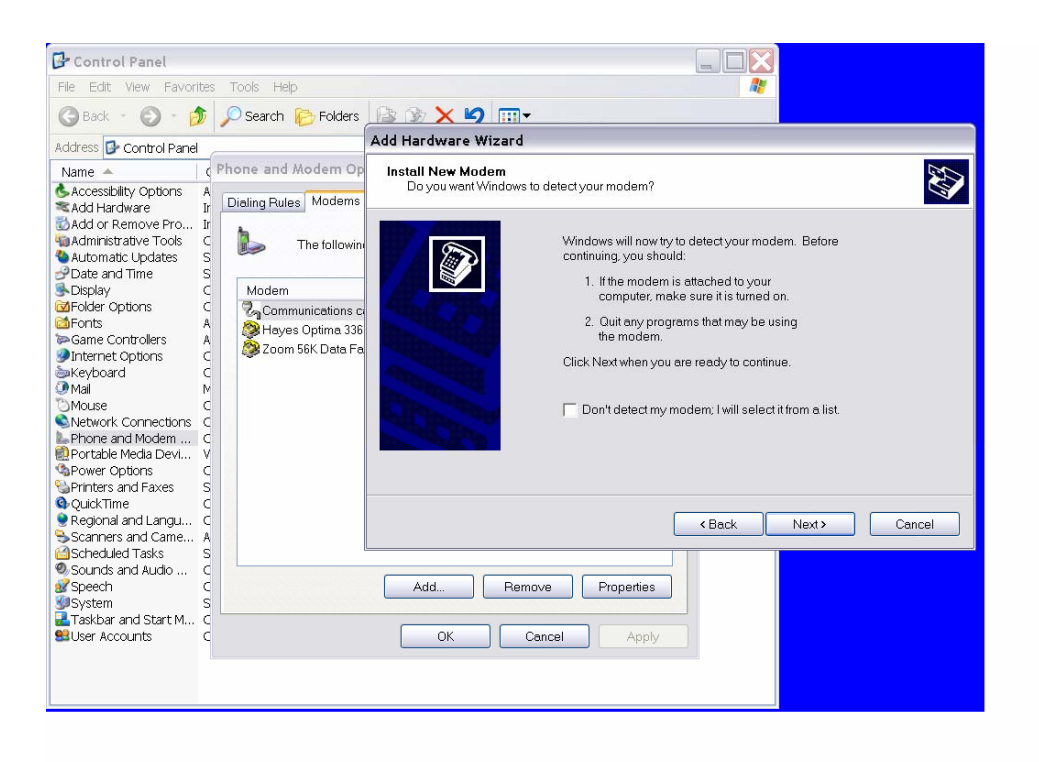

Choose "communications cable between two computers" as the type.

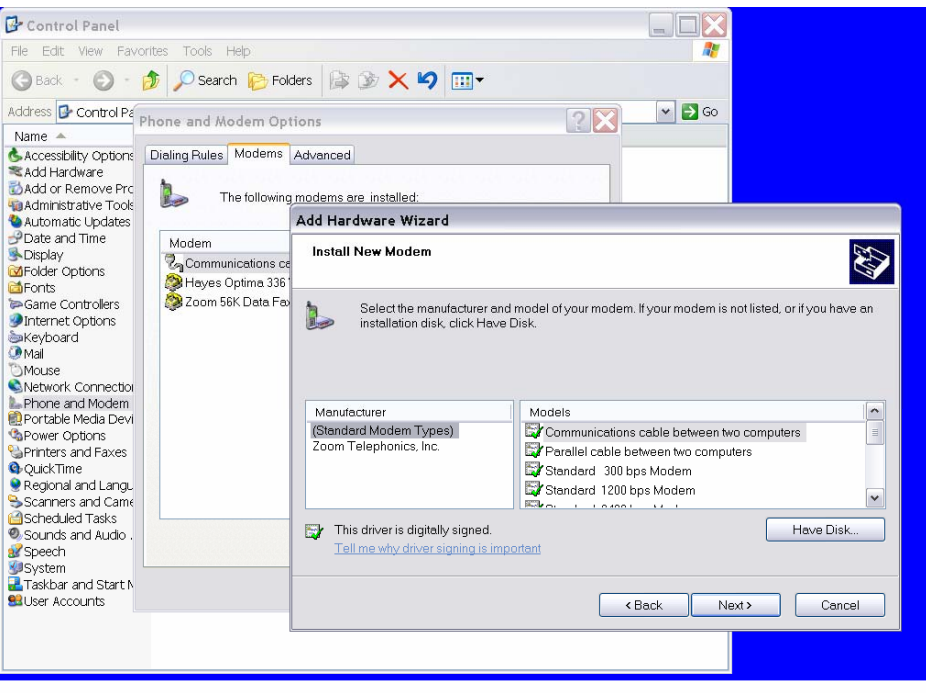

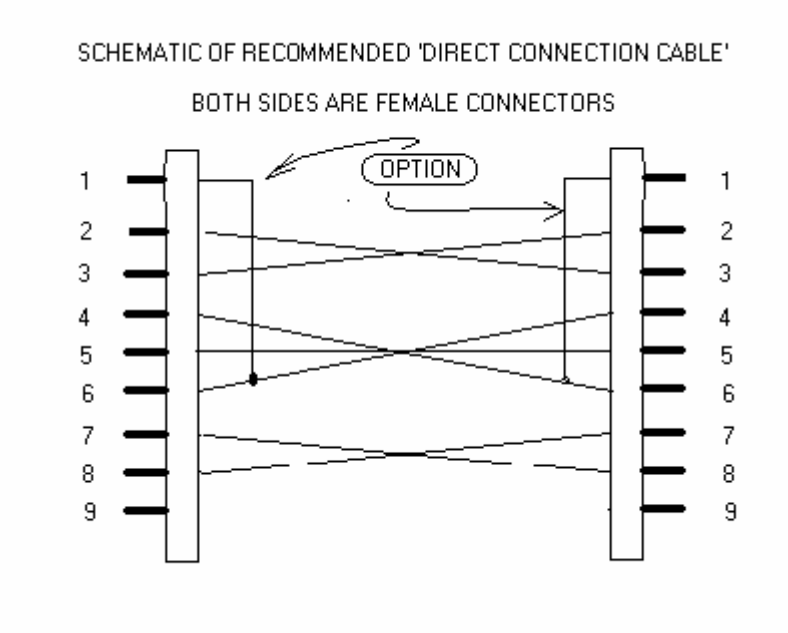

Open the software and change the TAPI line set up. Click the "site and system setup" icon.

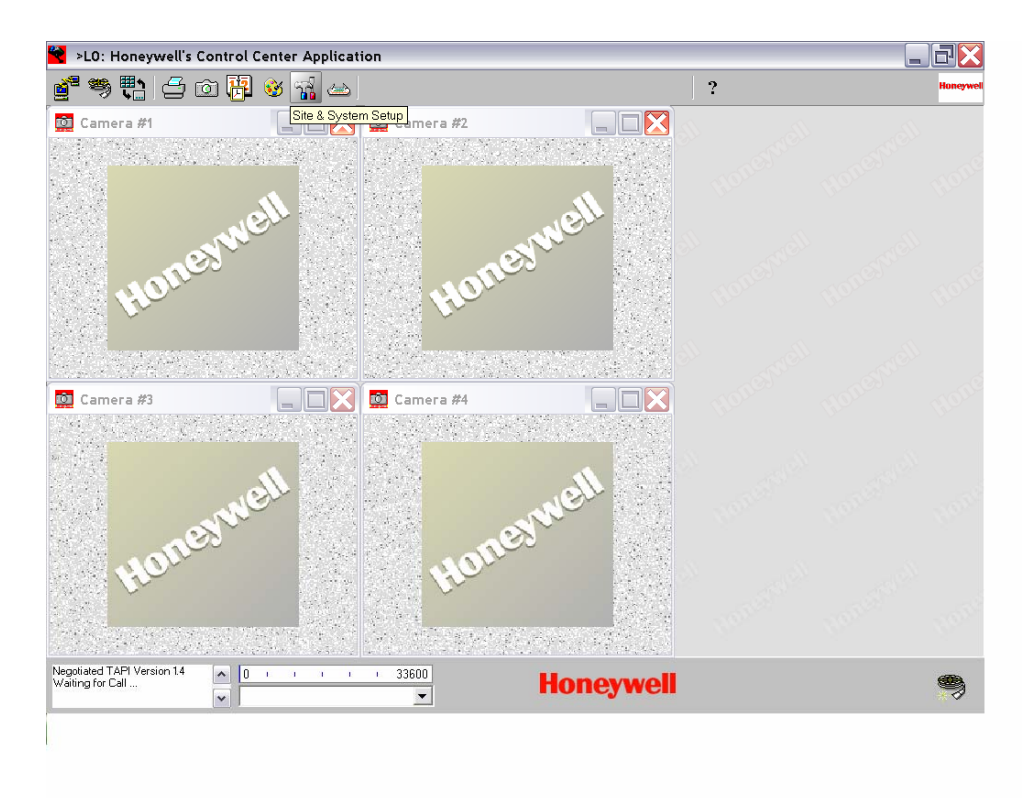

Choose the account you wish to connect to. Click the "system" button. Change the TAPI line settings to "communications between two computers"

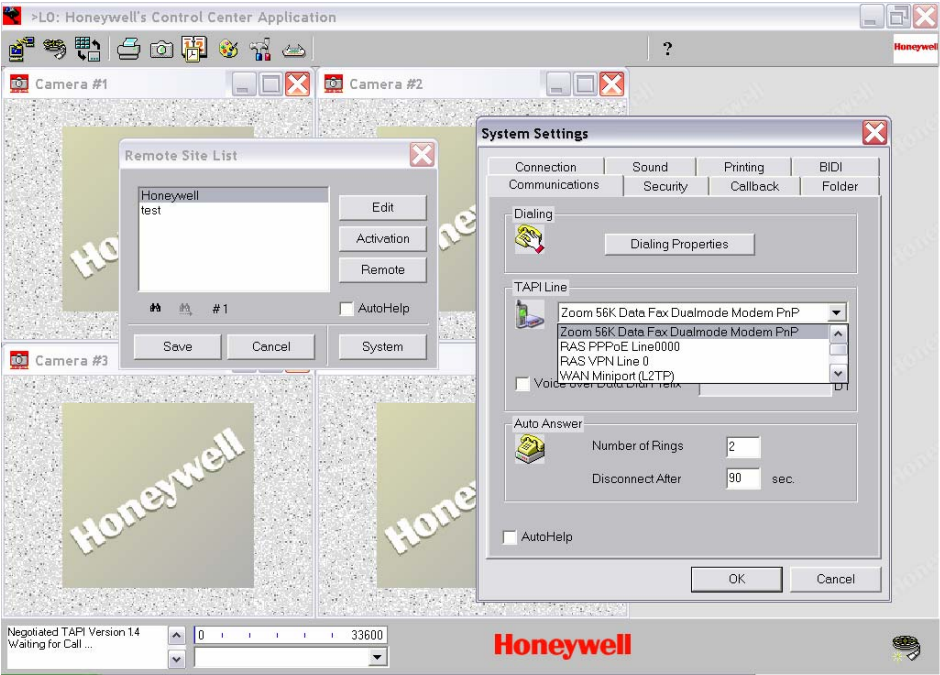

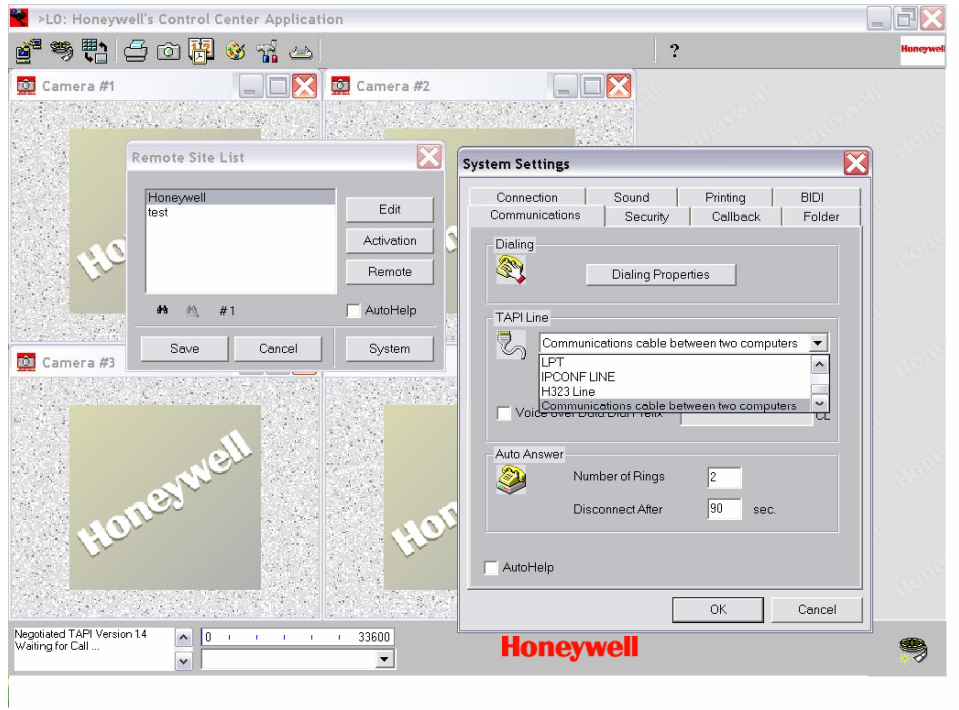

Choose Ok and now you are ready to connect.

Click the "call a site" icon. Choose the account you would like to communicate to. And choose connect.

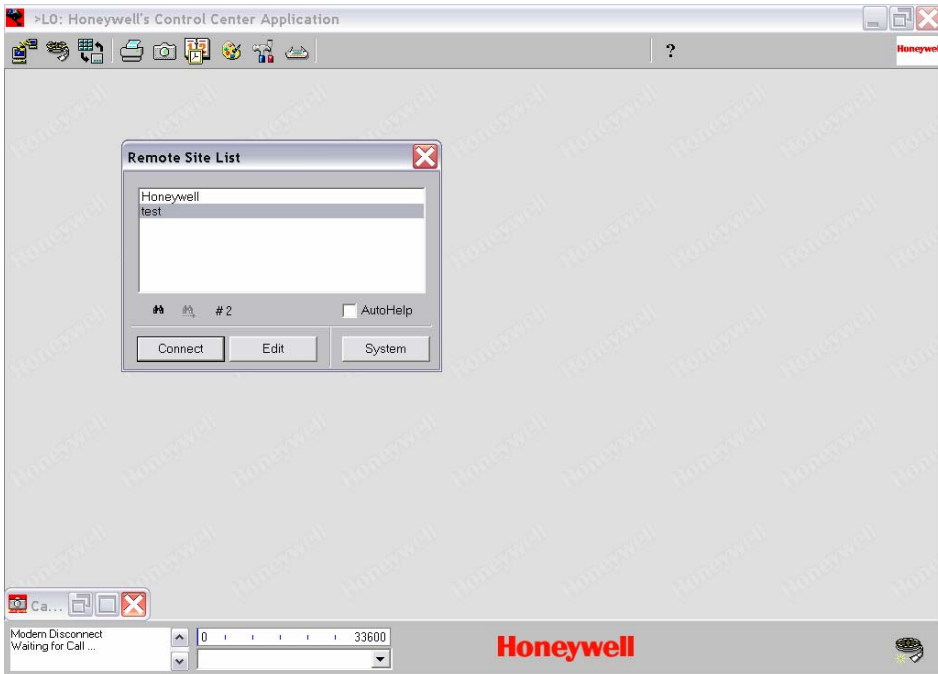

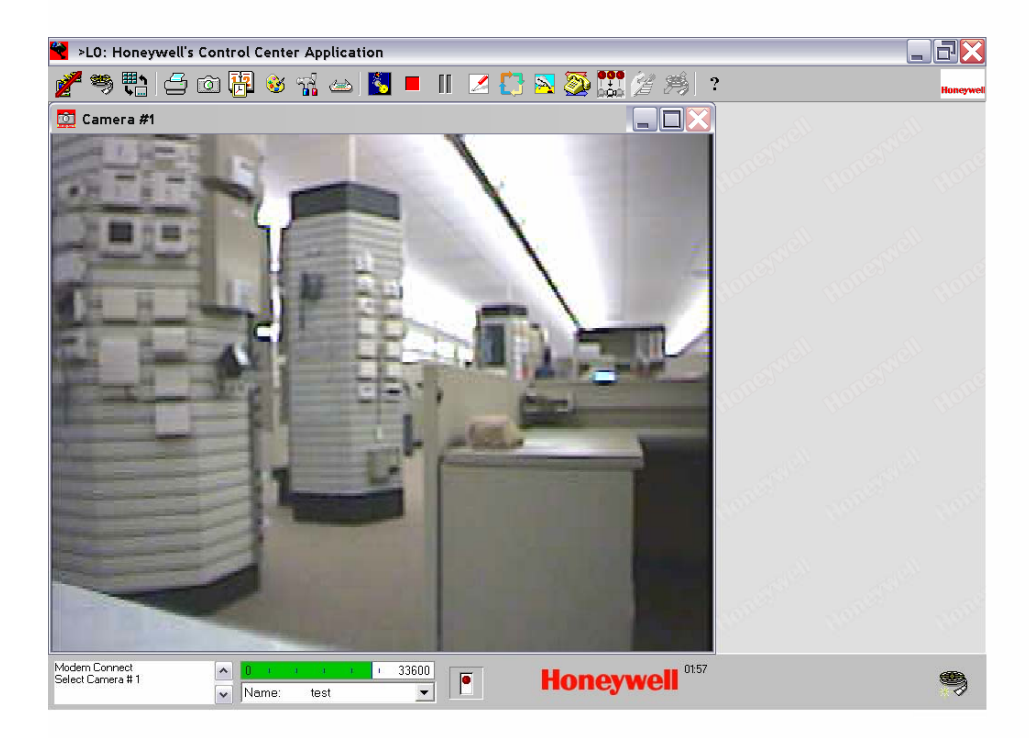

Now you are ready to make your changes.